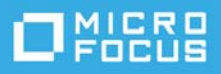

# **Notes de version de TeamWorks 18.2.1**

Mars 2020

TeamWorks permet à vos équipes de communiquer et de collaborer plus efficacement à l'aide de leur téléphone mobile, de navigateurs Web et du client de messagerie Micro Focus GroupWise.

- [« Présentation du produit » page 1](#page-0-0)
- [« Nouveautés de TeamWorks 18 » page 1](#page-0-1)
- [« Remarques relatives à l'installation » page 2](#page-1-0)
- [« Problèmes d'installation/de mise à niveau » page 2](#page-1-1)
- [« Problèmes connus » page 3](#page-2-0)
- [« Documentation » page 4](#page-3-0)
- [« Mentions légales » page 5](#page-4-0)

## <span id="page-0-0"></span>**Présentation du produit**

TeamWorks permet aux équipes de votre organisation de :

- lancer des discussions axées sur l'équipe et basées sur un projet ;
- tenir des conversations en temps réel ;
- partager des fichiers de façon dynamique.

### <span id="page-0-1"></span>**Nouveautés de TeamWorks 18**

#### **Nouveauté de la version 18.2.1**

En plus des corrections de bogues, TeamWorks 18.2.1 offre les atouts suivants :

- Améliorations de l'interface utilisateur du client Web TeamWorks
- Mises à jour du système d'exploitation et de la sécurité
- Mises à jour de la bibliothèque
- Lien vers le site [TeamWorks Idea Exchange](https://community.microfocus.com/t5/TeamWorks-Idea-Exchange/idb-p/TeamWorksIdeas) dans le client Web TeamWorks à la fois pour les utilisateurs et pour l'administrateur TeamWorks (utilisateur admin)

#### **Nouveauté de la version 18.2**

En plus des corrections de bogues, TeamWorks 18.2 offre les atouts suivants :

- Prise en charge du partage de fichiers dans des salles et organisation de ces derniers dans des dossiers
- Prise en charge de l'édition collaborative par l'intermédiaire d'un applicatif Micro Focus Content Editor
- Prise en charge de SLES 15 SP1
- Mises à jour importantes de l'architecture
- Interface utilisateur nouvelle ou rafraîchie pour les clients Web et mobiles

#### **Nouveauté de la version 18.1.1**

En plus des corrections de bogues, TeamWorks 18.1.1 offre les atouts suivants :

- Prise en charge de NetIQ Authentification Manager
- Mise à jour des bibliothèques
- Mise à jour de l'interface utilisateur
- Amélioration de la fiabilité, de la convivialité et de l'accessibilité

#### **Nouveauté de la version 18.1**

En plus des corrections de bogues, TeamWorks 18.1 offre les atouts suivants :

- Mention/marquage des utilisateurs afin qu'ils soient avertis des publications
- Mises à jour importantes de l'architecture
- Améliorations des notifications par message électronique
- ◆ Prise en charge de SLES 15
- Amélioration des performances

## <span id="page-1-0"></span>**Remarques relatives à l'installation**

Pour réussir le déploiement de TeamWorks, vous devez satisfaire aux conditions suivantes :

- 1. Vous devez disposer d'un service DNS entièrement configuré sur le réseau. Reportez-vous à la section [Problèmes connus](#page-2-0) ci-après.
- 2. Planifiez votre déploiement à l'aide du manuel *TeamWorks 18.2.1 Planning Your TeamWorks Deployment—Best Practices* (TeamWorks 18.2.1 - Meilleures pratiques pour la planification de votre déploiement TeamWorks) en association avec le document [TeamWorks 18 Planning Worksheets](../../resources/tw-bp-planning-worksheet.xlsx) (Feuilles de calcul pour la planification de TeamWorks 18).
- 3. Déployez TeamWorks en suivant les instructions fournies dans le manuel *GroupWise TeamWorks 18.2.1: Installation and Deployment Guide* (GroupWise TeamWorks 18.2.1 : guide d'installation et de déploiement).

## <span id="page-1-1"></span>**Problèmes d'installation/de mise à niveau**

Il n'existe aucun problème connu d'installation/de mise à niveau.

## <span id="page-2-0"></span>**Problèmes connus**

 **HSTS peut entraîner des problèmes d'accès :** les navigateurs bloquent occasionnellement l'accès à TeamWorks avec des messages d'erreur indiquant que HSTS (HTTP Strict Transport Security) est à l'origine du problème.

Par exemple, un administrateur maintient un onglet administratif ouvert pendant une longue période et le navigateur affiche soudainement un message d'erreur HSTS et bloque le client Web.

Il ne s'agit pas d'un problème du client Web TeamWorks, mais cela est frustrant.

Une ou plusieurs des opérations suivantes peuvent vous aider à résoudre la situation :

- Remplacez l'adresse IP de l'applicatif du nom DNS dans l'URL d'accès à l'utilitaire d'administration.
- Effacez le cache du navigateur, puis redémarrez-le.
- Effacez ou désactivez les paramètres HSTS dans le navigateur.

Pour obtenir de l'aide, recherchez des informations sur Internet concernant la « procédure pour effacer ou désactiver HSTS ».

- **Les services DNS doivent être en cours d'exécution sur le réseau :** avant de déployer TeamWorks, vous devez disposer d'un serveur DNS entièrement configuré s'exécutant sur le réseau utilisé par TeamWorks. Sans cela, la configuration initiale du système échoue.
- **Les noms DNS des applicatifs de recherche et tout-en-un ne peuvent pas commencer par un chiffre :**

lors du déploiement initial des applicatifs de recherche et tout-en-un, si vous entrez un nom DNS commençant par un chiffre, l'installation de l'applicatif échoue et vous devez la relancer.

Micro Focus prévoit de régler ce problème dans une prochaine mise à jour.

 **Les mots de passe des utilisateurs des comptes de services exigent des caractères ASCII :** lors de la configuration initiale du service TeamWorks, lorsque vous définissez des mots de passe pour les comptes de services TeamWorks listés ci-dessous, vous ne devez utiliser que des caractères ASCII pour les utilisateurs suivants :

svcs-user

svcs-admin

Micro Focus prévoit de régler ce problème dans une prochaine mise à jour.

 **Le nom de la base de données ne peut pas contenir de tiret :** si vous incluez un tiret dans le nom de la base de données, la création de cette dernière échoue.

Vous devez alors utiliser le bouton **Précédent** pour revenir dans le champ et modifier le nom.

 **Résolution du verrouillage de compte :** si un utilisateur est verrouillé en raison de tentatives de connexion ayant échoué, l'administrateur peut réinitialiser son mot de passe et redémarrer TeamWorks comme décrit dans ce[document TID.](https://support.microfocus.com/kb/doc.php?id=7023678)

L'utilisateur peut aussi réessayer après 30 minutes.

Micro Focus prévoit d'implémenter, dans une version ultérieure, la technologie CAPTCHA pour réinitialiser les mots de passe.

 **Impossibilité pour les utilisateurs de s'authentifier :** si vos utilisateurs ne parviennent pas à s'authentifier et que des entrées similaires aux erreurs ci-dessous s'affichent dans le fichier appserver.log, vérifiez votre accès à la base de données PostgreSQL. Vérifiez également l'espace disque disponible sur /vastorage.

2017-07-10 11:08:41,789 WARN [http-nio-8443-exec-6] [org.hibernate.util.JDBCExceptionReporter] - SQL Error: 0, SQLState: 53100 2017-07-10 11:08:41,789 ERROR [http-nio-8443-exec-6] [org.hibernate.util.JDBCExceptionReporter] - ERROR: could not access status of transaction 0 Detail: Could not write to file "pg\_subtrans/000A" at offset 237568: No space left on device. 2017-07-10 11:08:41,790 ERROR [http-nio-8443-exec-6] [com.novell.teaming.module.authentication.impl.PlusAuthenticationProviderModul e] - Authentication failure for [mclark] org.springframework.dao.DataAccessResourceFailureException: Hibernate operation: could not get next sequence value; SQL [select nextval ('ss\_loginaudit\_id\_sequence')]; ERROR: could not access status of transaction 0 Detail: Could not write to file "pg\_subtrans/000A" at offset 237568: No space left on device.; nested exception is org.postgresql.util.PSQLException: ERROR: could not access status of transaction 0 Detail: Could not write to file "pg\_subtrans/000A" at offset 237568: No space left on device.

- **Limitations des noms pour les téléchargements de fichiers en pièce jointe :** dans le client Web TeamWorks, le téléchargement d'une pièce jointe échoue si le nom du fichier contient l'un des éléments suivants :
	- $\bullet$  Signe dièse ou hashtag (#)
	- $\triangleleft$  Caret ( $\wedge$ )
	- Esperluette (&)
	- Barre oblique (/) (Macintosh uniquement étant donné que les noms de fichiers Windows ne peuvent pas contenir ce caractère)
- **Non-prise en charge des certificats auto-signés :** l'utilisation de certificats auto-signés d'applicatif pour sécuriser les connexions d'applicatif n'est pas prise en charge. Par exemple, vous ne pouvez pas fournir les connexions sécurisées requises entre les applicatifs TeamWorks et Content Editor en utilisant des certificats auto-signés. Vous devez employer à la place les certificats émis par une autorité de certification approuvée par l'industrie.
- **Problèmes de connexion de Content Editor :** il existe deux problèmes de connexion connus :
	- **Le document devient inactif :** en cas d'interruption de la connexion entre TeamWorks et Content Editor, le document en cours de modification devient grisé et il n'est plus possible de le modifier. Pour résoudre ce problème, il suffit souvent de cliquer deux ou trois fois sur le bouton Précédent du navigateur.
	- **Échec du chargement du document :** si TeamWorks enregistre une connexion Content Editor active lorsque l'éditeur n'est en réalité pas disponible, TeamWorks affiche par erreur l'option **Modifier**. Cependant, le chargement du document échoue et un message d'erreur s'affiche. Cliquez sur le bouton Précédent du navigateur pour recharger la zone de travail Files and Folders (Fichiers et dossiers).

## <span id="page-3-0"></span>**Documentation**

La documentation relative à TeamWorks est publiée [ici](https://www.novell.com/documentation/teamworks-18) (https://www.novell.com/documentation/teamworks-18).

## <span id="page-4-0"></span>**Mentions légales**

Pour plus d'informations sur les mentions légales, les marques, les exclusions de garantie, les garanties, les limitations en matière d'exportation et d'utilisation, les droits du gouvernement américain, la politique relative aux brevets et la compatibilité avec la norme FIPS, consultez le site [https://www.novell.com/company/legal/.](https://www.microfocus.com/about/legal/)

**Copyright © 2017 – 2020 Micro Focus ou l'une de ses sociétés affiliées.**